# <span id="page-0-0"></span>Table of contents

- Table of [contents](#page-0-0)
- [JSON-Repeat](#page-1-0)
	- [Description](#page-1-1)
	- [Compatibility](#page-1-2)
	- Getting [Started](#page-1-3)
	- o Output [Connections](#page-1-4)
	- Flow [Element](#page-2-0)
		- General [Properties](#page-2-1)
		- **Working Mode [Dependending](#page-2-2) Properties** 
			- [JSON-Dataset](#page-2-3)
	- [Examples](#page-2-4)
	- Error [handling](#page-4-0)
		- **[Private](#page-4-1) data**

# <span id="page-1-0"></span>JSON-Repeat

# <span id="page-1-1"></span>**Description**

JSON-Repeat allows to inject new switch jobs for each element of a JSON array. The respective array element is appended as a dataset to the associated job.

It is also possible to define an "Ungroup" key, which can be used to combine all these jobs again afterwards.

### <span id="page-1-2"></span>**Compatibility**

Switch Fall 2022 and higher.

# <span id="page-1-3"></span>Getting Started

Use one of our sample flows and drop a sample file into the flow.

## <span id="page-1-4"></span>Output Connections

This app requires one incoming connection - more incoming connections are allowed. The app supports traffic light outgoing connections of the following types:

- Log success: carries the created jobs
- Data error: carries the incoming job if the operation fails at the first attempt.
- Data success: carries the incoming job after the operation succeeds. If there are no data success connections the output is simply suppressed (with logging a warning).

# <span id="page-2-0"></span>Flow Element

### <span id="page-2-1"></span>General Properties

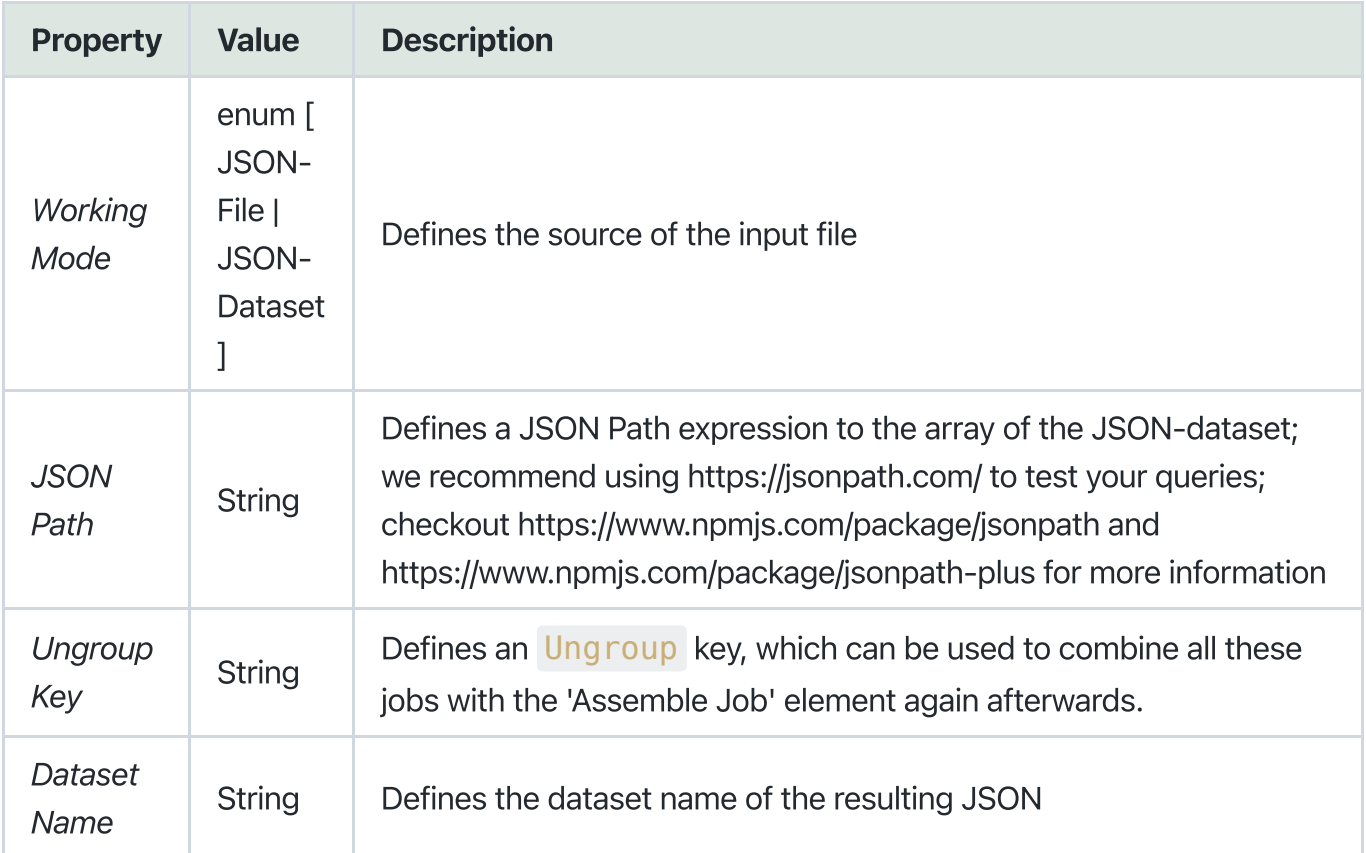

### <span id="page-2-2"></span>Working Mode Dependending Properties

### <span id="page-2-3"></span>JSON-Dataset

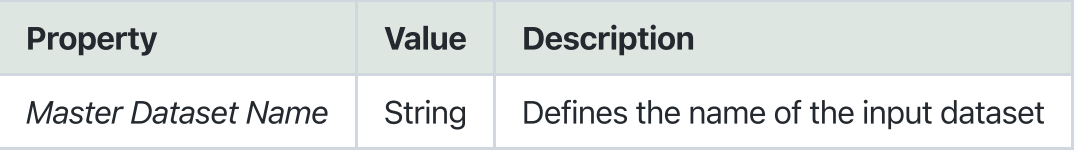

# <span id="page-2-4"></span>Examples

### Input

Job-Name : "sample.json"

```
{
 "Account": {
   "Account Name": "Firefly",
   "Order": [
     {
        "OrderID": "order103",
        "Product": [
         {
           "Product Name": "Bowler Hat",
           "ProductID": 858383,
           "Quantity": 2
         },
         {
           "Product Name": "Trilby hat",
           "ProductID": 858236
         }
       ]
     },
     {
        "OrderID": "order104",
        "Product": [
         {
           "Product Name": "Bowler Hat",
           "ProductID": 858383,
           "Quantity": 4
         },
         {
           "ProductID": 345664,
           "Product Name": "Cloak",
           "Quantity": 1
         }
       ]
     }
   ]
 }
}
```
### Configuration

JSON Path=\$.Account.Order

#### Result

The JSON Path selects the order array and for each object a new job will be injected. The resulting jobs will be named like <jobNameProper>\_<index>.<ext> and send to the log success connection.

Job 1: test\_0.pdf

Dataset:

```
{
 "OrderID": "order103",
 "Product": [
   {
     "Product Name": "Bowler Hat",
     "ProductID": 858383,
     "Quantity": 2
   },
   {
     "Product Name": "Trilby hat",
     "ProductID": 858236
   }
 ]
}
```
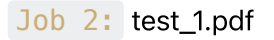

#### Dataset:

```
{
 "OrderID": "order104",
 "Product": [
   {
     "Product Name": "Bowler Hat",
     "ProductID": 858383,
     "Quantity": 4
   },
    {
     "ProductID": 345664,
     "Product Name": "Cloak",
     "Quantity": 1
    }
 ]
}
```
### <span id="page-4-0"></span>Error handling

This app uses two types of errors:

- job data: if an handled error occures (e.g. wrong file format), the error message is logged in the switch messages.
- job fail: if any other error occurs, job will fail and gets sent to the problem jobs folder. The thrown error gets logged as error and can be looked up in the switch messages.

### <span id="page-4-1"></span>Private data

The following private data tags will be set if an error occurs:

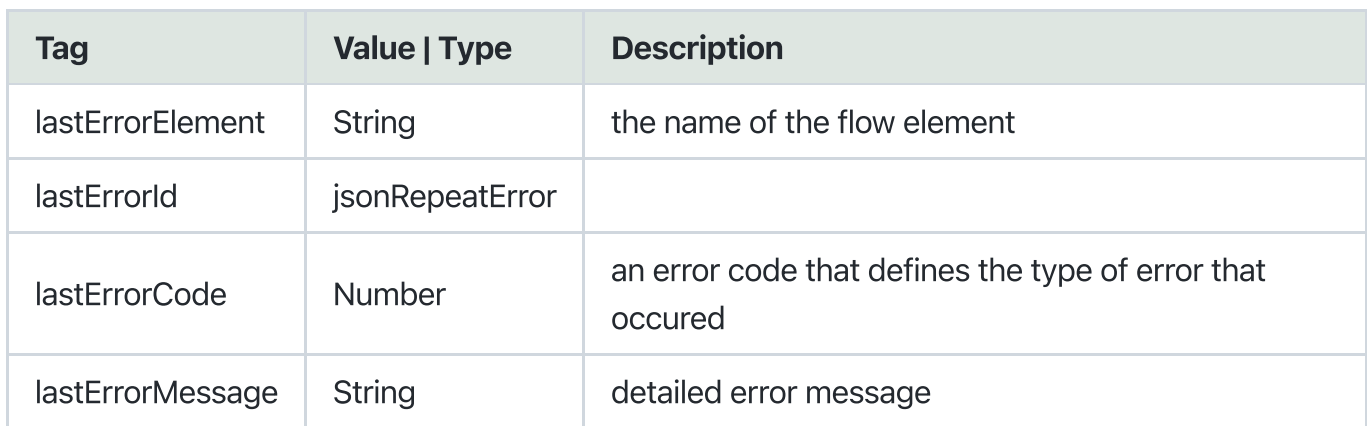

### Error Codes:

```
enum ERROR_CODES {
generalError = 0,fileHandlingError = 1,
 fileFormatError = 2,
 conversionError = 3,
  invalidParameterValue = 4,
  parsingError = 5,
}
```